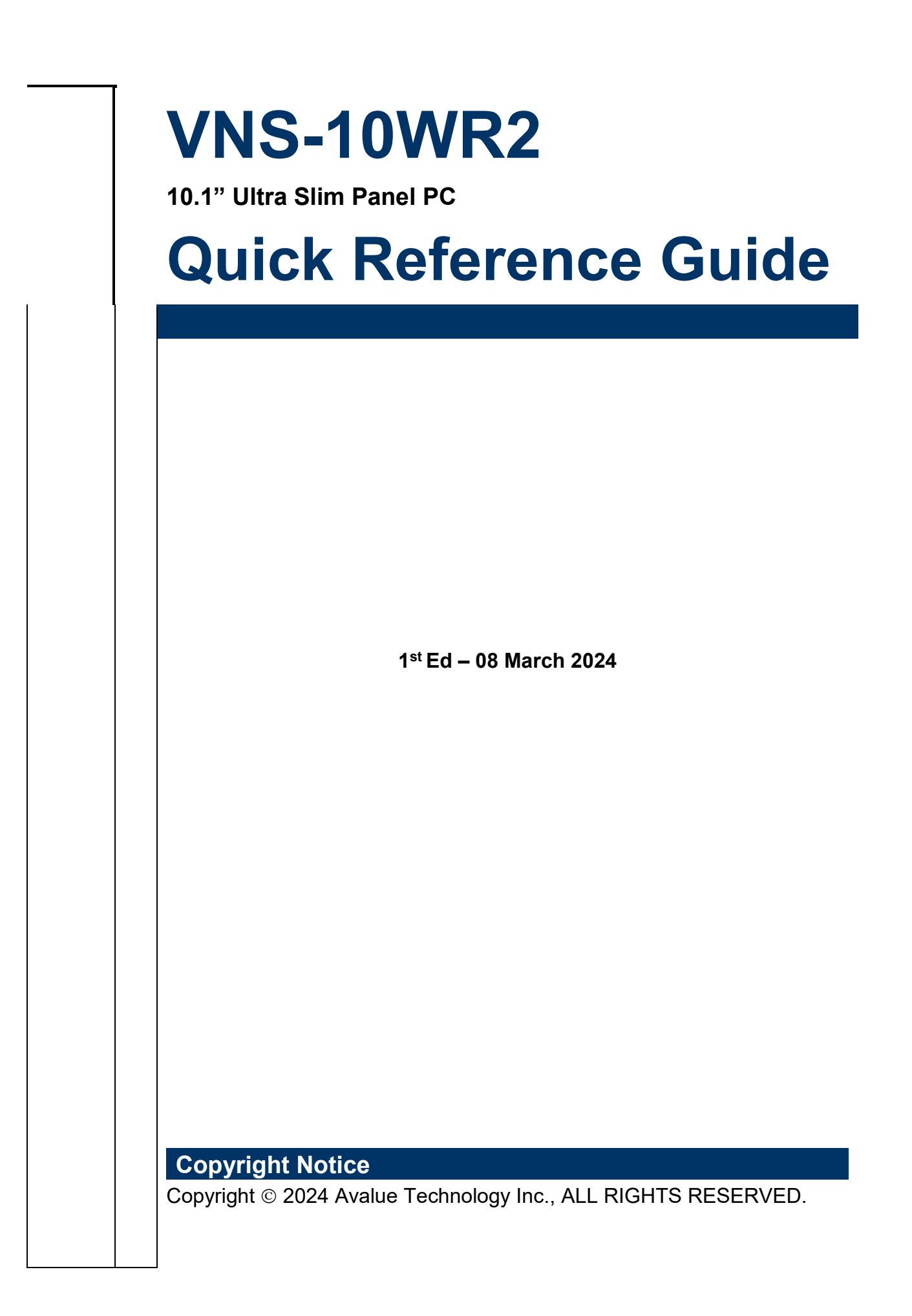

## **FCC Statement**

THIS DEVICE COMPLIES WITH PART 15 FCC RULES. OPERATION IS SUBJECT TO THE FOLLOWING TWO CONDITIONS:

(1) THIS DEVICE MAY NOT CAUSE HARMFUL INTERFERENCE.

(2) THIS DEVICE MUST ACCEPT ANY INTERFERENCE RECEIVED INCLUDING INTERFERENCE THAT MAY CAUSE UNDESIRED OPERATION.

THIS EQUIPMENT HAS BEEN TESTED AND FOUND TO COMPLY WITH THE LIMITS FOR A CLASS "B" DIGITAL DEVICE, PURSUANT TO PART 15 OF THE FCC RULES.

THESE LIMITS ARE DESIGNED TO PROVIDE REASONABLE PROTECTION AGAINST HARMFUL INTERFERENCE WHEN THE EQUIPMENT IS OPERATED IN A COMMERCIAL ENVIRONMENT. THIS EQUIPMENT GENERATES, USES, AND CAN RADIATE RADIO FREQUENCY ENERGY AND, IF NOT INSTATLLED AND USED IN ACCORDANCE WITH THE INSTRUCTION MANUAL, MAY CAUSE HARMFUL INTERFERENCE TO RADIO COMMUNICATIONS.

OPERATION OF THIS EQUIPMENT IN A RESIDENTIAL AREA IS LIKELY TO CAUSE HARMFUL INTERFERENCE IN WHICH CASE THE USER WILL BE REQUIRED TO CORRECT THE INTERFERENCE AT HIS OWN EXPENSE.

## **A Message to the Customer**

## *Avalue Customer Services*

Each and every Avalue's product is built to the most exacting specifications to ensure reliable performance in the harsh and demanding conditions typical of industrial environments. Whether your new Avalue device is destined for the laboratory or the factory floor, you can be assured that your product will provide the reliability and ease of operation for which the name Avalue has come to be known.

Your satisfaction is our primary concern. Here is a guide to Avalue's customer services. To ensure you get the full benefit of our services, please follow the instructions below carefully.

## *Technical Support*

We want you to get the maximum performance from your products. So if you run into technical difficulties, we are here to help. For the most frequently asked questions, you can easily find answers in your product documentation. These answers are normally a lot more detailed than the ones we can give over the phone. So please consult the user's manual first.

To receive the latest version of the user's manual; please visit our Web site at: <http://www.avalue.com.tw/>

# **Content**

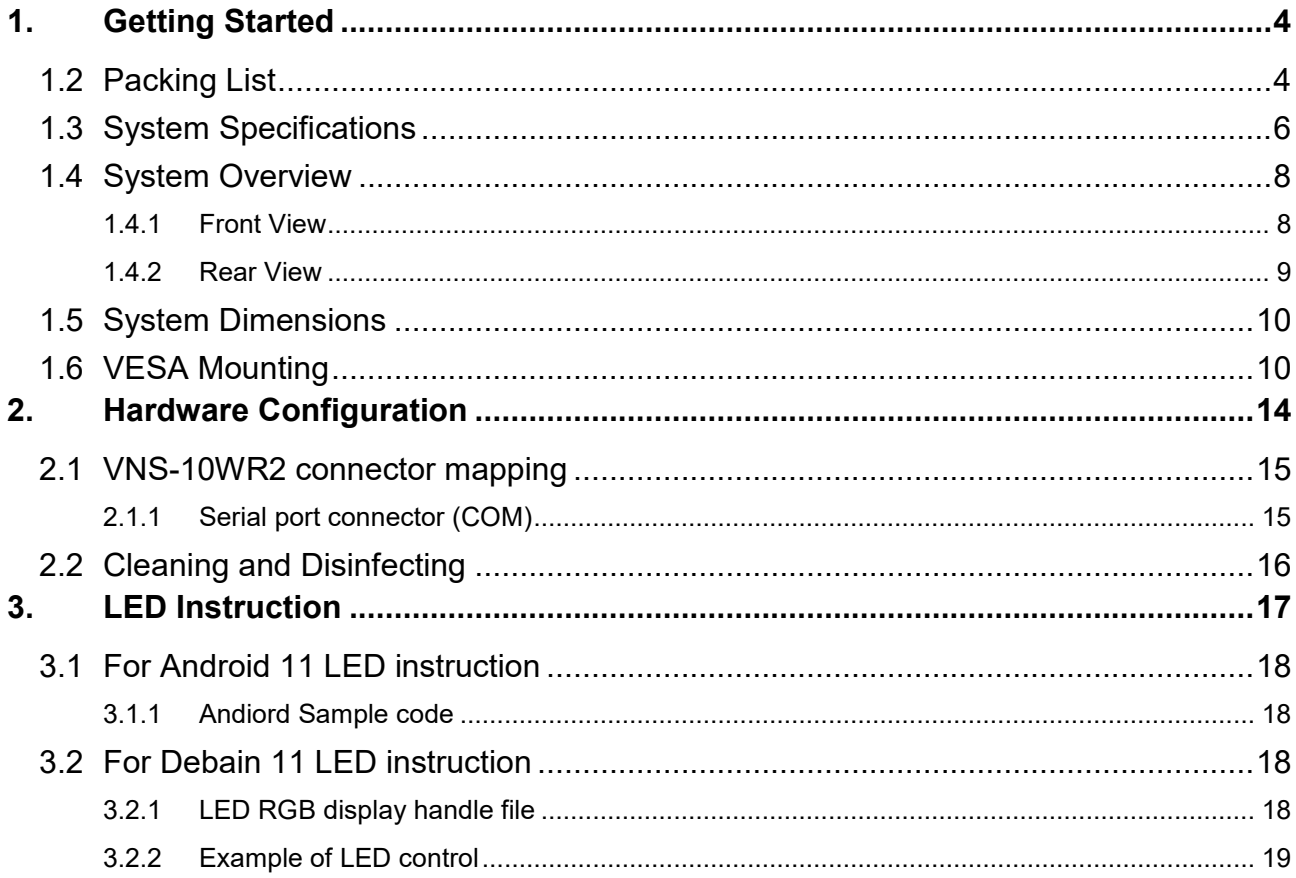

# <span id="page-3-0"></span>**1. Getting Started**

## **1.1 Safety Precautions**

### **Warning!**

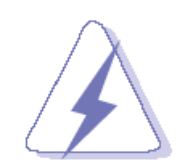

Always completely disconnect the power cord from your chassis whenever you work with the hardware. Do not make connections while the power is on. Sensitive electronic components can be damaged by sudden power surges. Only experienced electronics personnel should open the PC chassis.

### **Caution!**

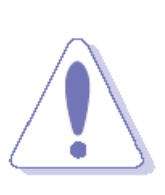

Always ground yourself to remove any static charge before touching the CPU card. Modern electronic devices are very sensitive to static electric charges. As a safety precaution, use a grounding wrist strap at all times. Place all electronic components in a static-dissipative surface or staticshielded bag when they are not in the chassis. Risk of Explosion if Battery is replaced by an Incorrect Type. Dispose of Used Batteries According to the **Instructions** 

## **Français**: **Attention!**

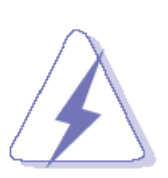

Débranchez le câble d'alimentation de votre châssis chaque fois que vous travaillez avec le matériel. Ne faites pas de connexion lorsque le système est allumé. Les composants électroniques sensibles peuvent être endommagés par les surtensions soudaines. Seule les personnels expérimentés de l'électronique peuvent ouvrir le châssis du PC.

## **Précaution!**

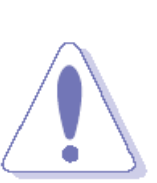

Il faut toujours mettre à la masse pour éliminer l'électricité statique avant de toucher la carte CPU. Les appareils électroniques modernes sont très sensibles aux électricité statique. Pour des raisons de sécurité, utilisez un bracelet électrostatique. Placez tous les composants électroniques sur une surface antistatique ou dans un sac antistatique quand ils ne sont pas dans le châssis.

Risque d'explosion si la batterie est remplacée par un type incorrect. Jetez les piles usagées selon les instructions

# <span id="page-3-1"></span>**1.2 Packing List**

- 1 x VNS-10WR2
- 1 x AC/DC adapter 12V/5A 90 Screw Type (Option)
- 1 x power cord (Option)

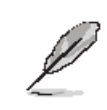

If any of the above items is damaged or missing, contact your retailer.

## <span id="page-5-0"></span>**1.3 System Specifications**

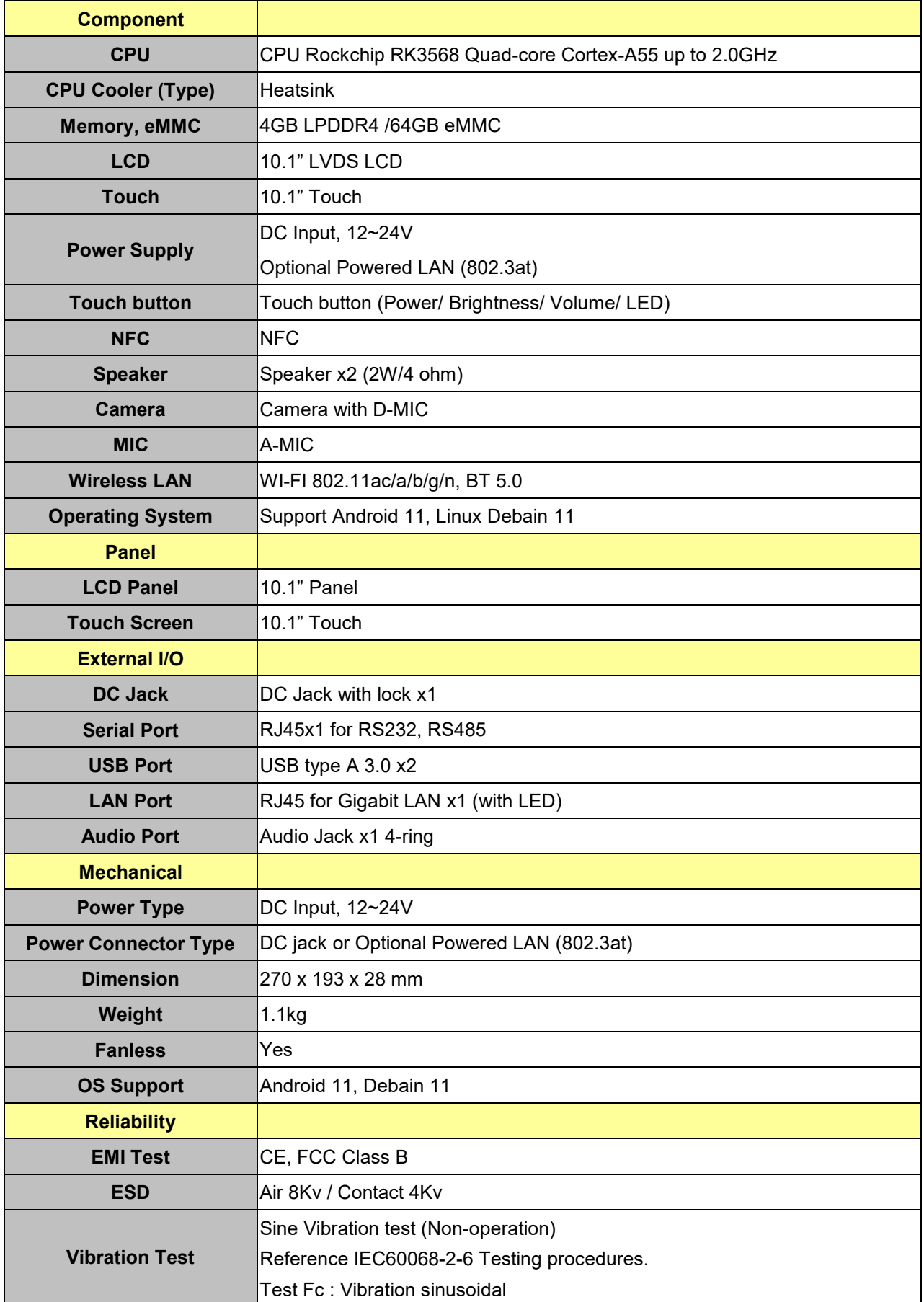

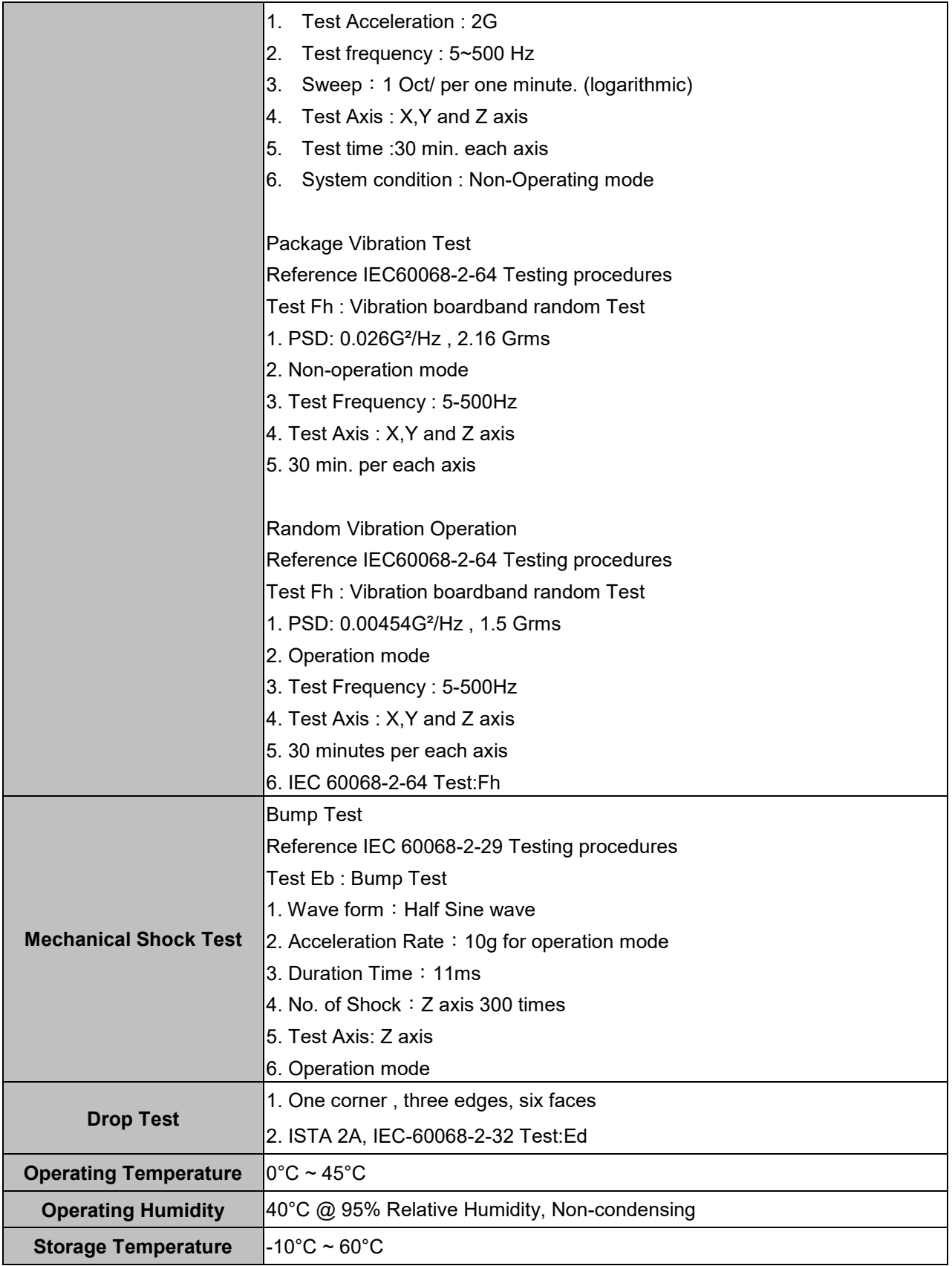

 $\mathscr{L}$ 

**Note:** Specifications are subject to change without notice.

## <span id="page-7-0"></span>**1.4 System Overview**

<span id="page-7-1"></span>**1.4.1 Front View**

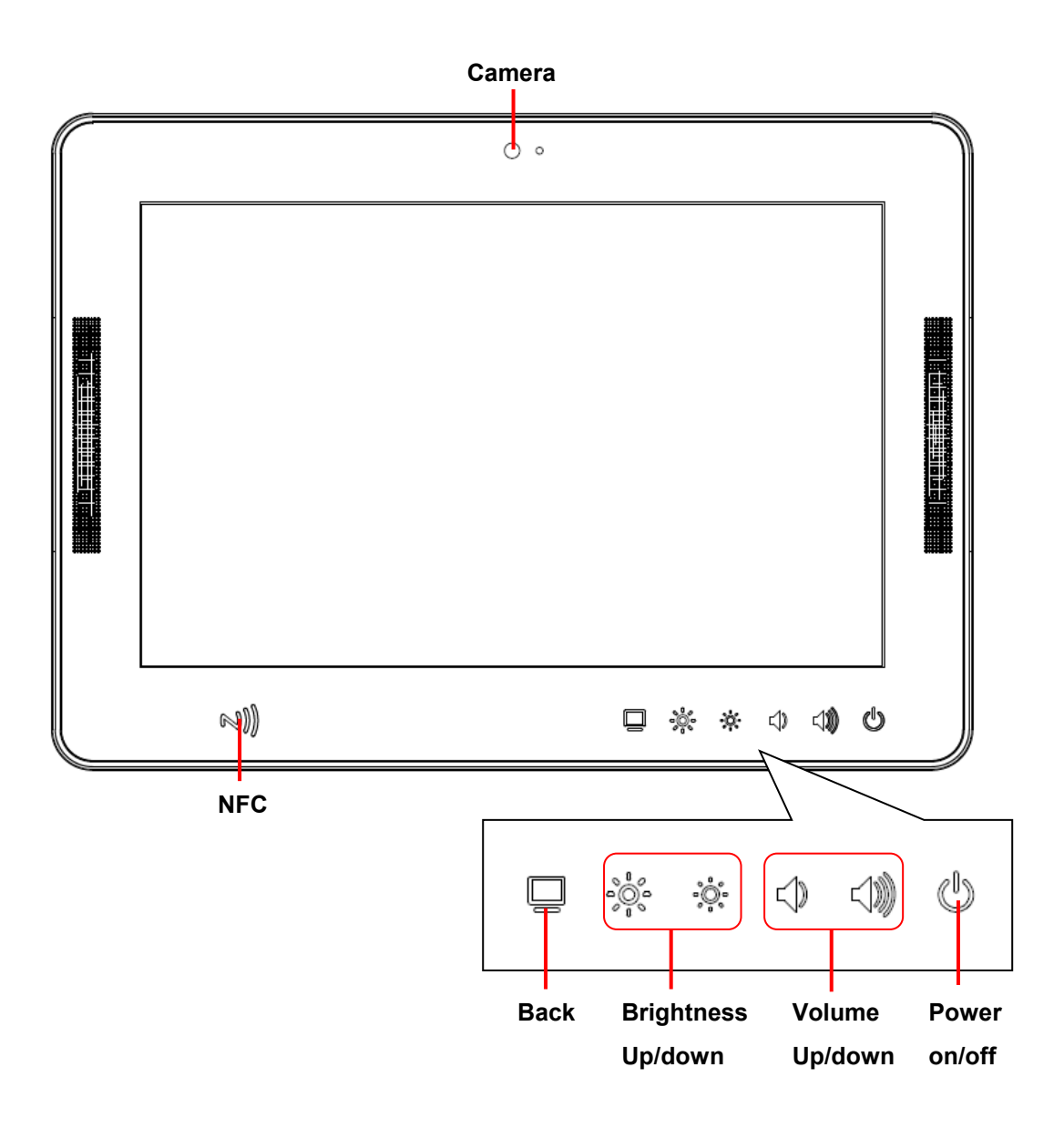

## <span id="page-8-0"></span>**1.4.2 Rear View**

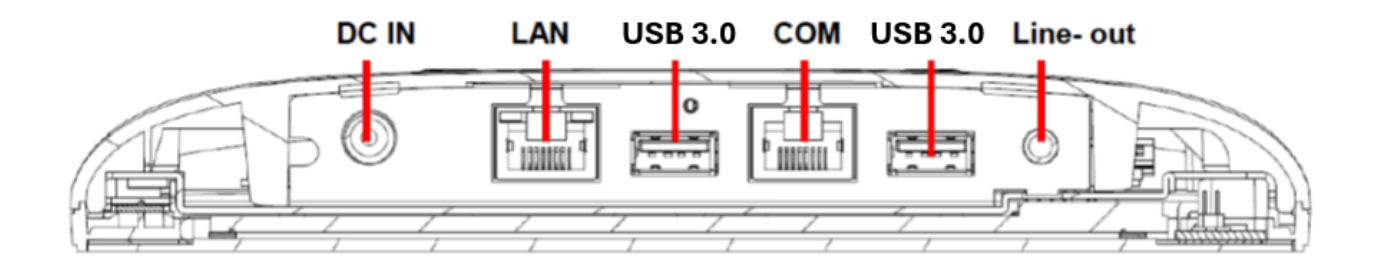

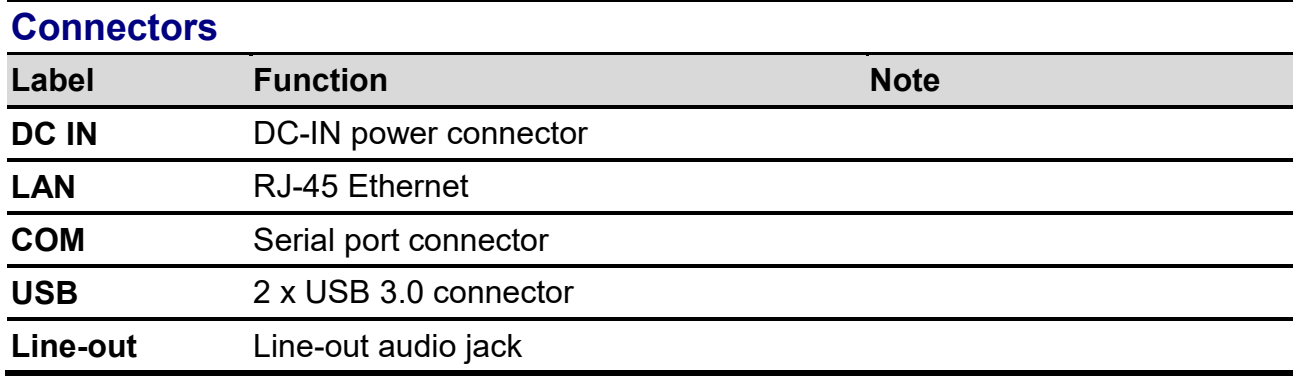

## <span id="page-9-0"></span>**1.5 System Dimensions**

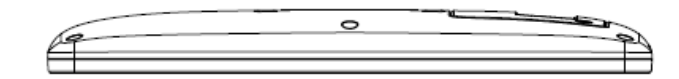

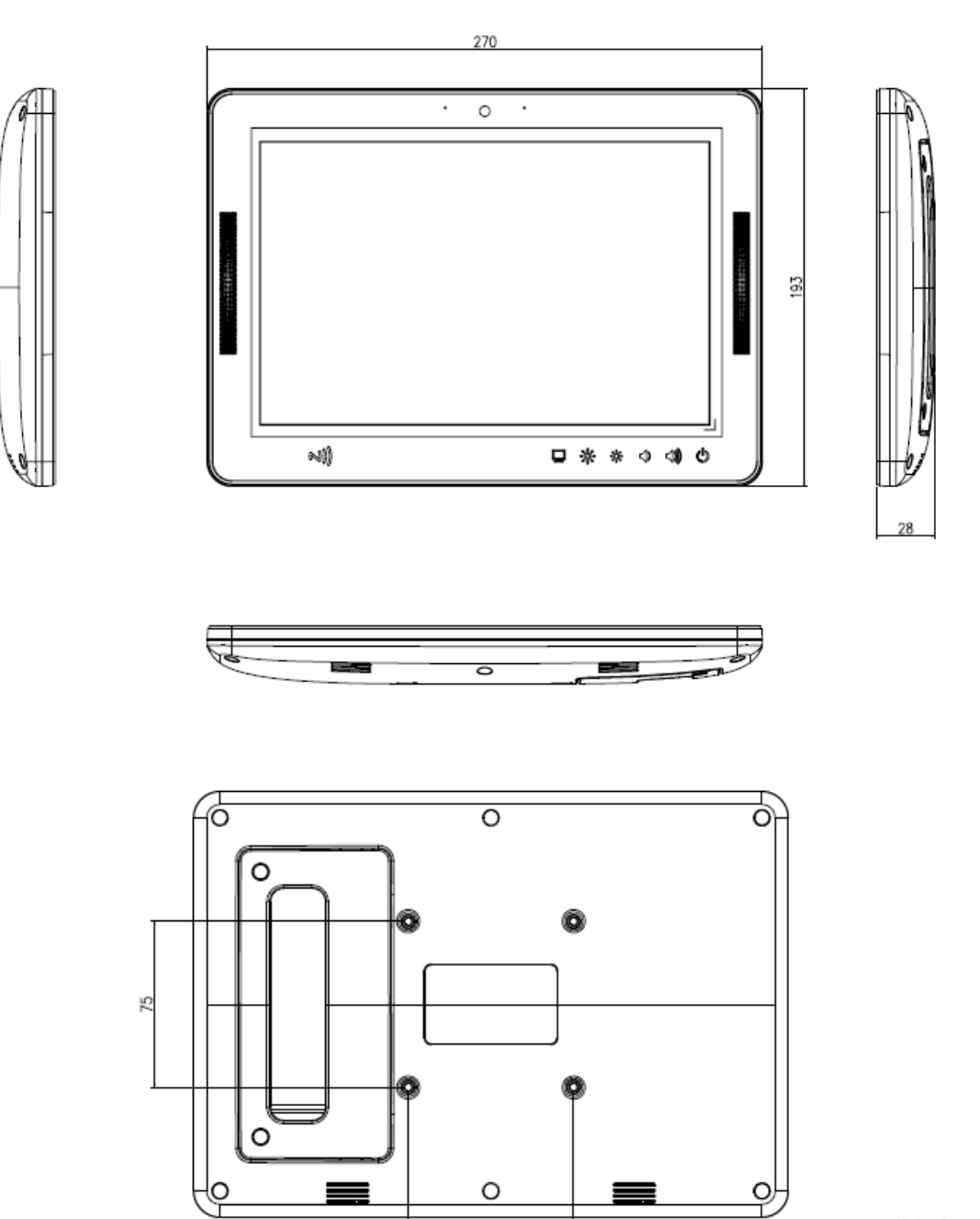

75

**(Unit: mm)**

## <span id="page-9-1"></span>**1.6 VESA Mounting**

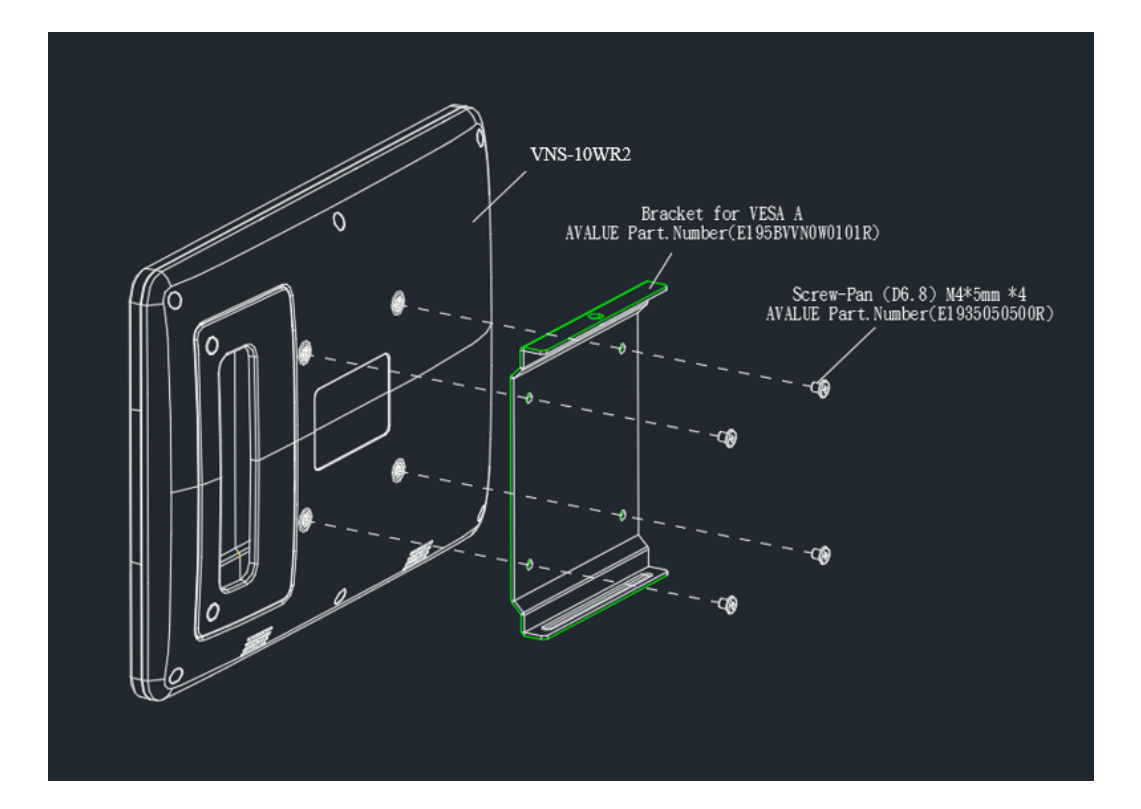

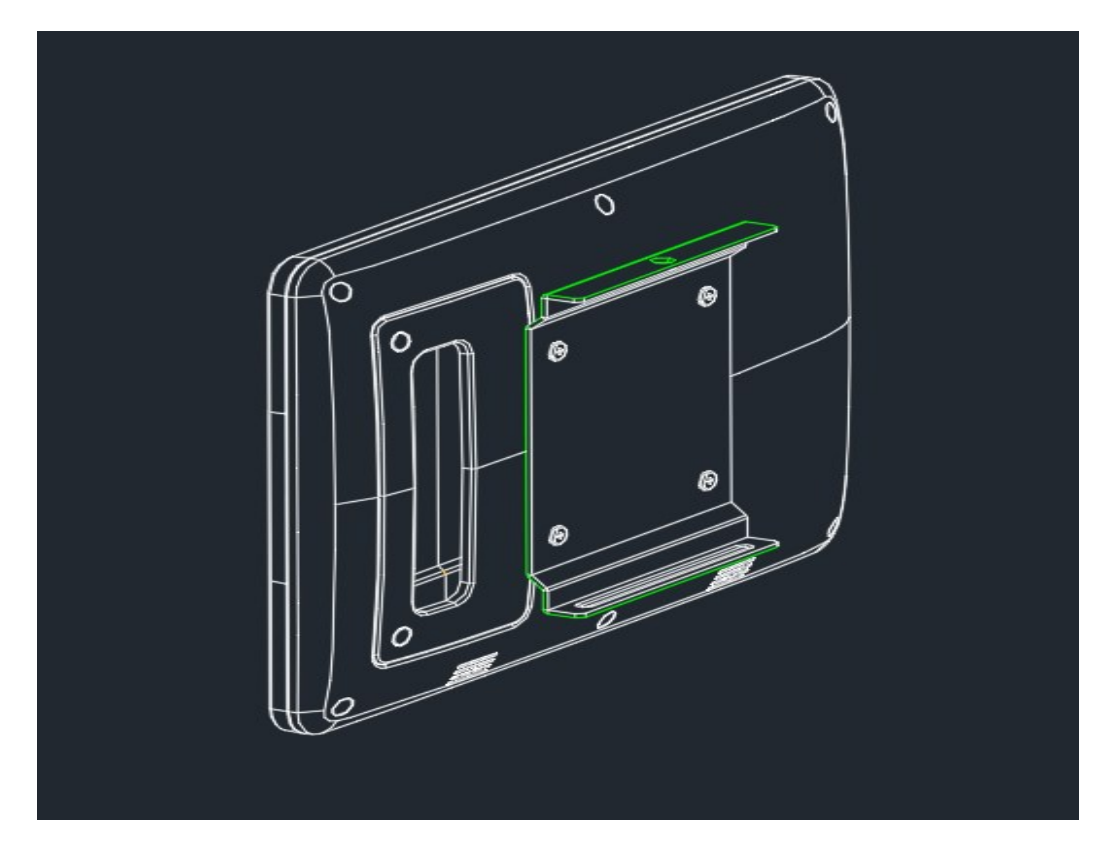

**Step1.** Insert and fasten 4 screws on each side of VNS-10WR2 to secure VESA Mount.

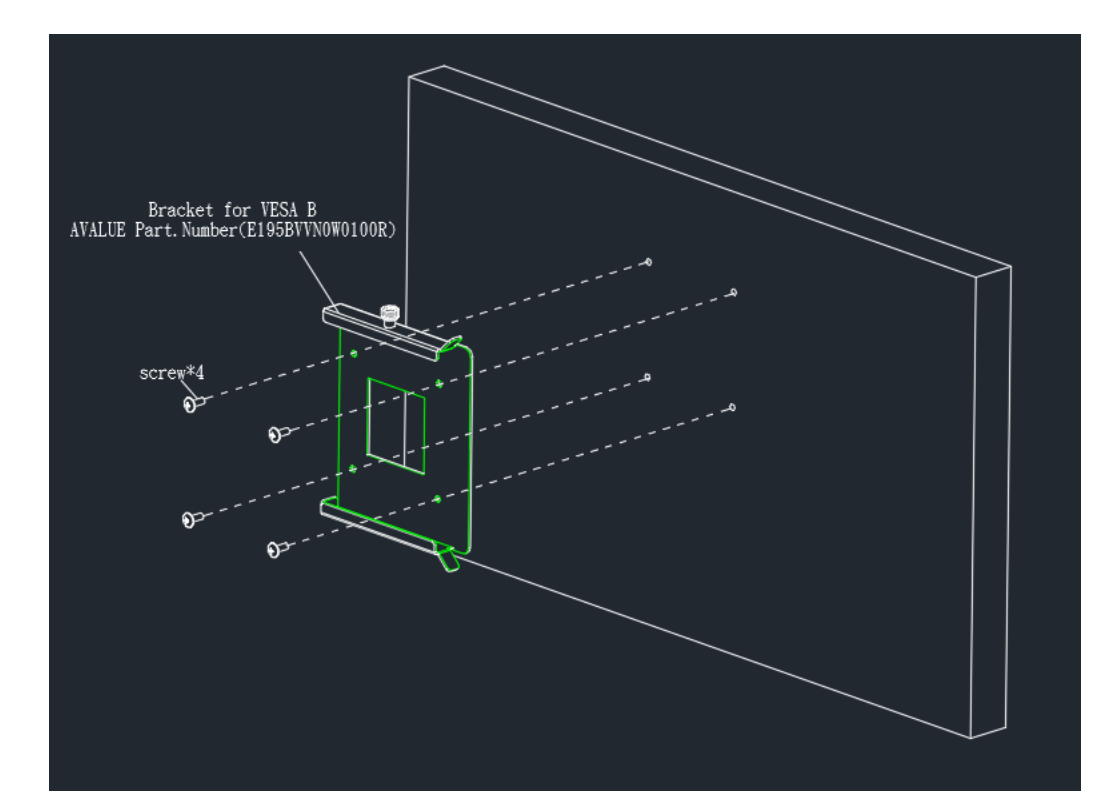

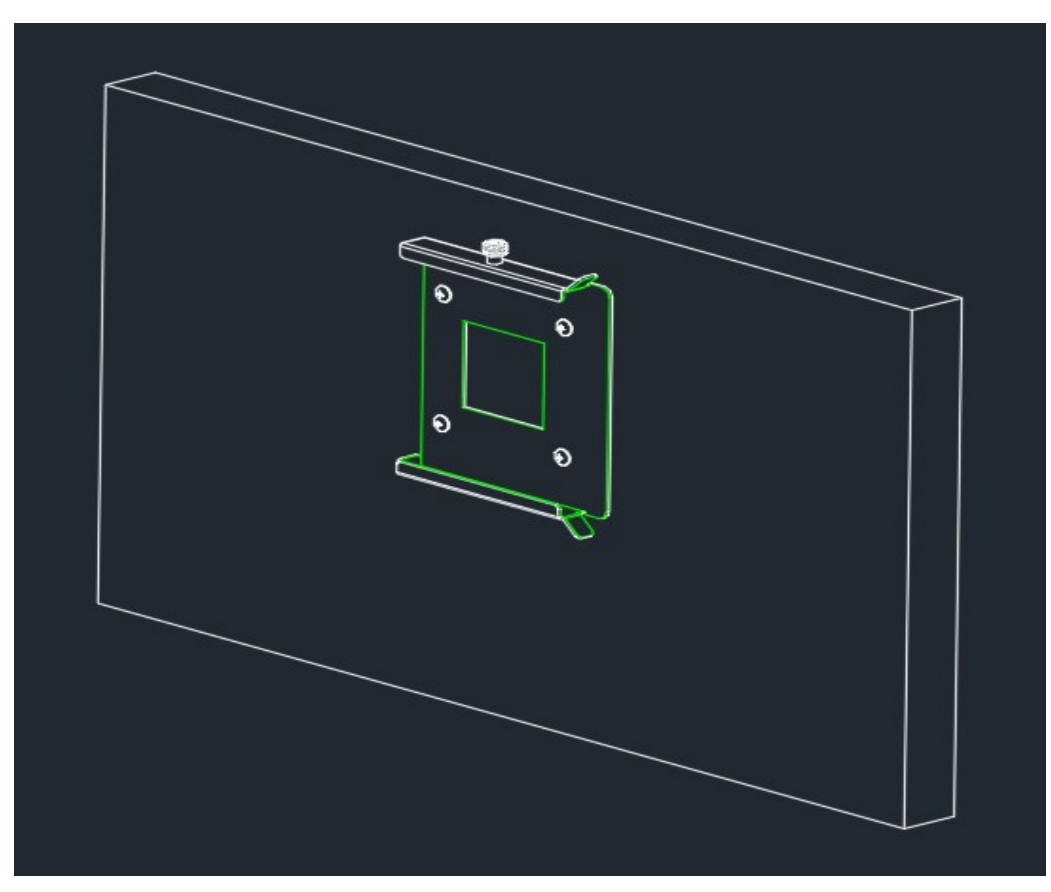

**Step2.** Insert and fasten 4 screws on each side of the monitor to secure VESA Mount.

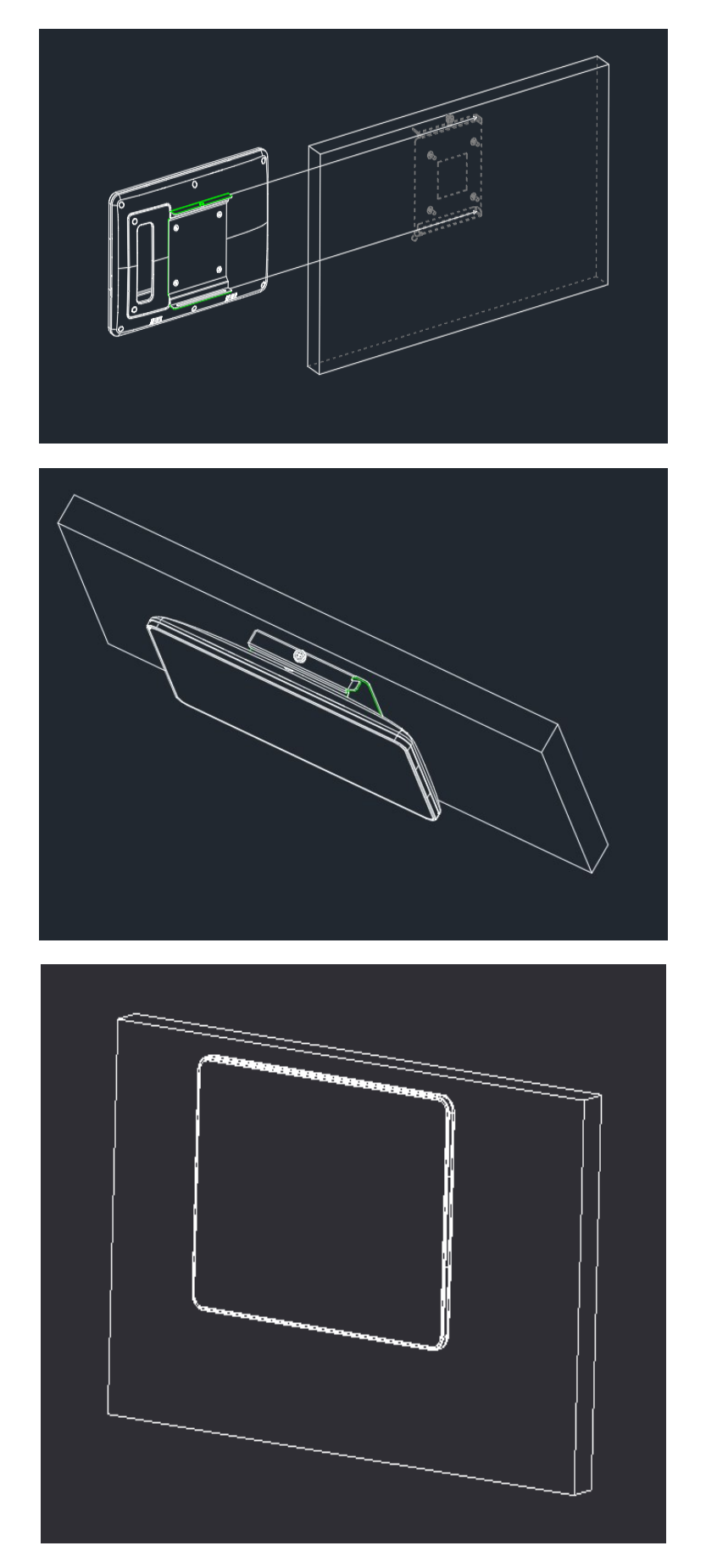

**Step3.** Slide VNS-10WR2 onto the Monitor.

<span id="page-13-0"></span>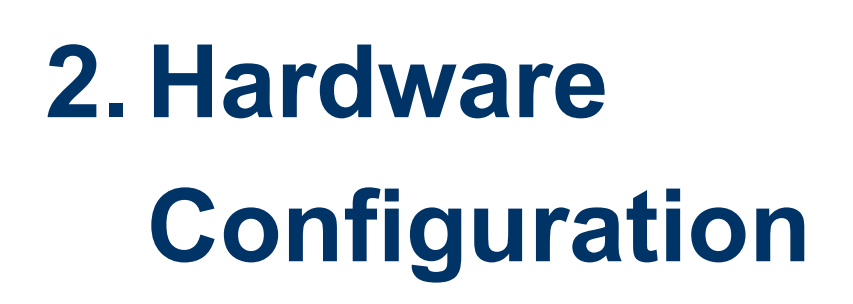

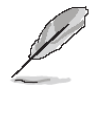

**Note:** If you need more information, please visit our website: **[http://www.avalue.com.tw](http://www.avalue.com.tw/)**

## <span id="page-14-0"></span>**2.1 VNS-10WR2 connector mapping**

<span id="page-14-1"></span>**2.1.1 Serial port connector (COM)**

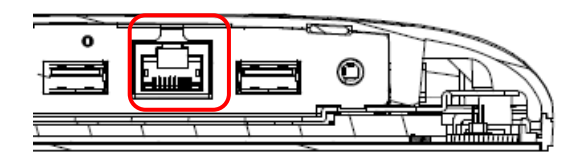

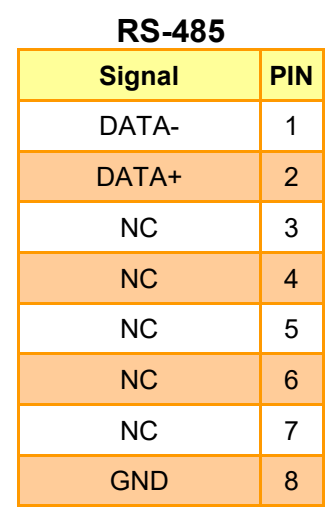

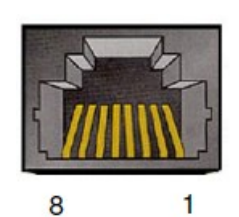

#### **RS-232**

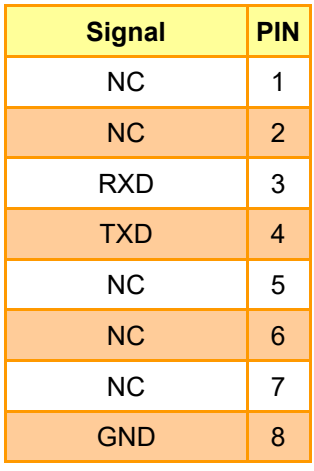

## <span id="page-15-0"></span>**2.2 Cleaning and Disinfecting**

During normal use of VNS-10WR2, the device may become dirty and should be regularly cleaned.

## **Cleaning Instructions**

**1.** Turn off the computer before starting clean up. This way, you can see any dirt on the screen; the brightness of the monitor may make you miss some areas.

**2.** Wet a soft, lint-free or microfiber cloth with cleaning agent per manufacturer's instructions or hospital protocol. Wipe the VNS Panel PC in a gentle motion to remove dust, oil, or fingerprint smudges.

**3.** Wipe any moisture excess with a dry lint-free cloth to finish cleaning before turning the computer back on.

## **Cleaning Tools**

Below is a list of some items that may be needed or used when cleaning the VNS Panel PC or VNS Panel PC peripherals.

Please keep in mind that some components in VNS Panel PC components may only be cleaned using a product designed for cleaning that component.

Cleaning agent list: chemical disinfectants which have been tested on the VNS Panel PC **No. Cleaning agent**

- **1.** Water
- **2.** Alcohol 75%

### *Caution!*

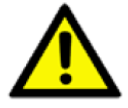

 *Do not immerse or rinse the VNS Panel PC or its peripherals. If you accidentally spill liquid on the device, disconnect the unit from the power source. Contact your Biomed Department regarding the continued safety of the unit before placing it back in operation.*

- *Do not spray cleaning agent on the chassis.*
- *Do not use disinfectants that contain phenol. Do not autoclave or clean the VNS Panel PC or its peripherals with strong aromatic, chlorinated, ketone, ether, or Esther solvents, sharp tools or abrasives. Never immerse electrical connectors in water or other liquids.*

<span id="page-16-0"></span>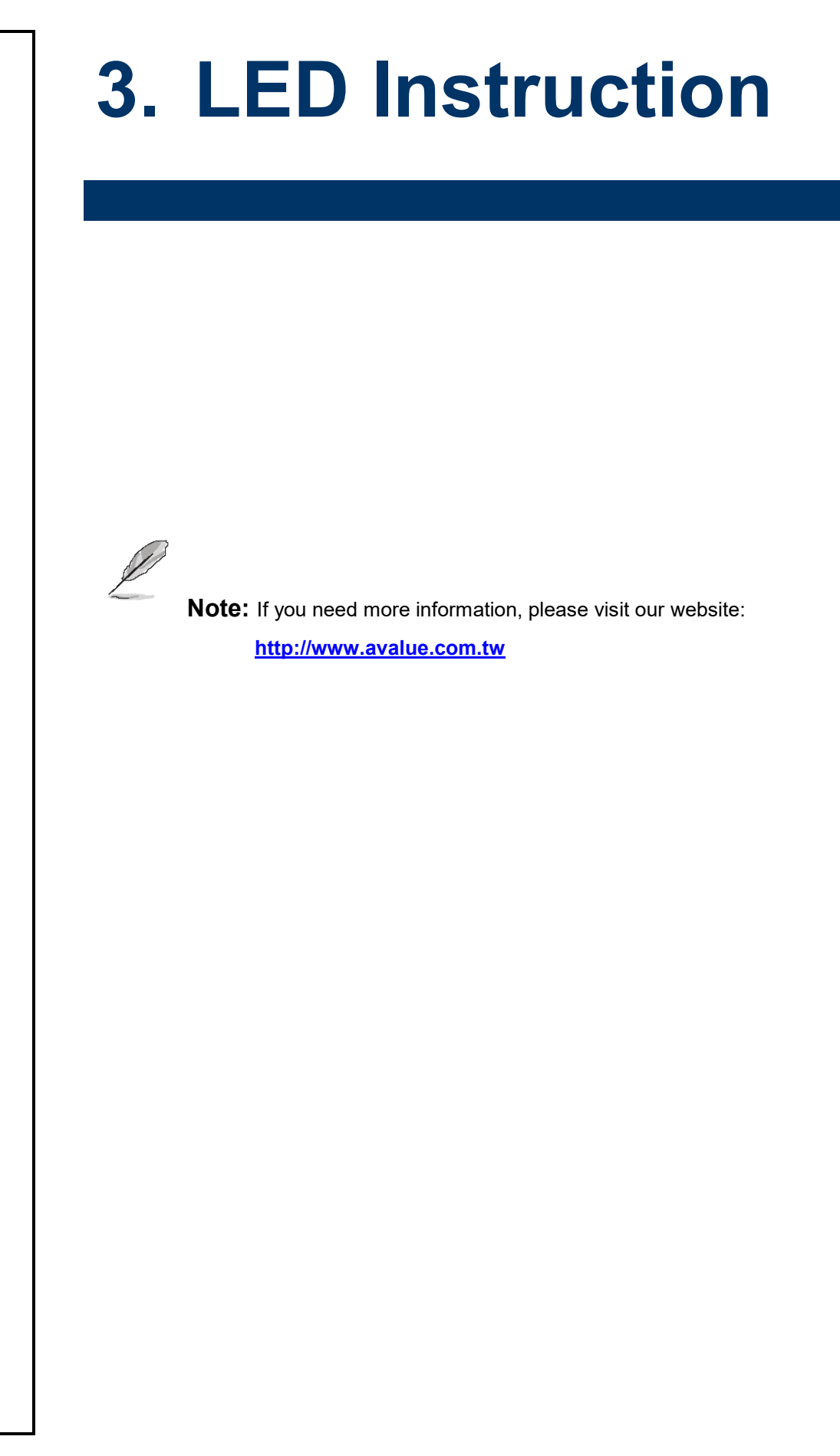

#### **VNS-10WR2**

## <span id="page-17-0"></span>**3.1 For Android 11 LED instruction**

## <span id="page-17-1"></span>**3.1.1 Andiord Sample code**

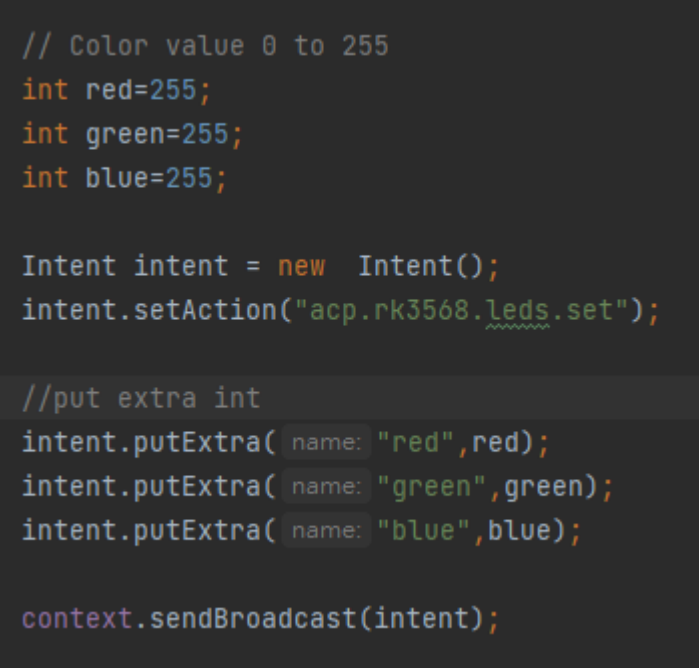

## <span id="page-17-3"></span><span id="page-17-2"></span>**3.2 For Debain 11 LED instruction 3.2.1 LED RGB display handle file**

User can access the each LED color by access the handle file in below. Maximum value of each color brightness is 255, minimum is 0. A simple example to demonstrate how to trun LED ON/OFF show in next section.

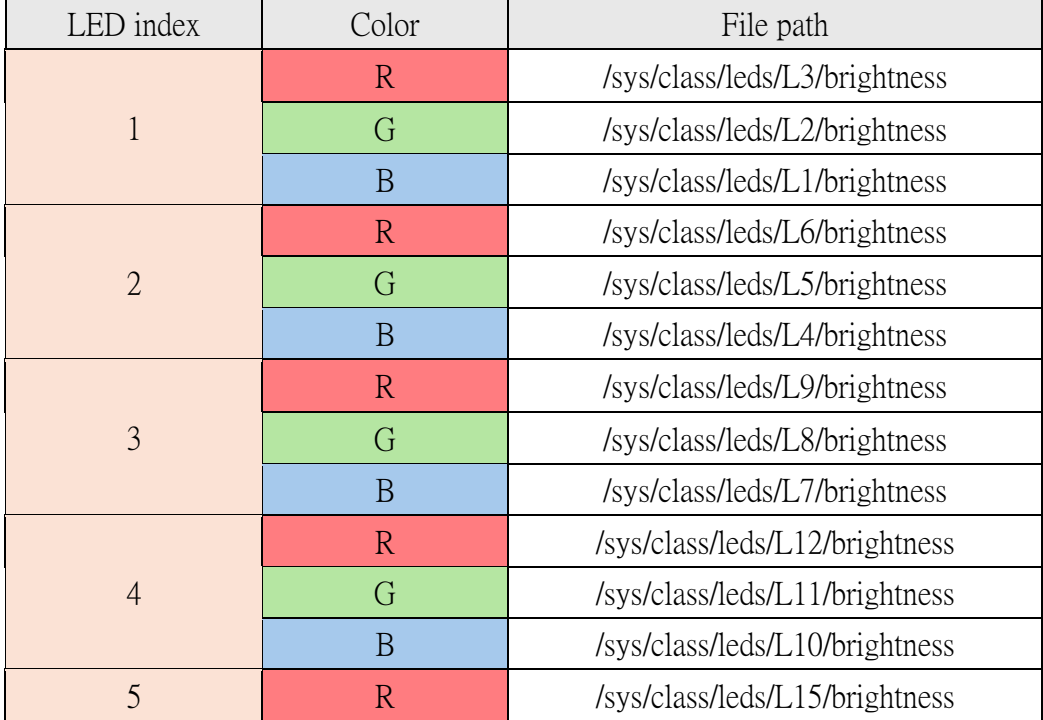

### 18 VNS-10WR2 Quick Reference Guide

## **Quick Reference Guide**

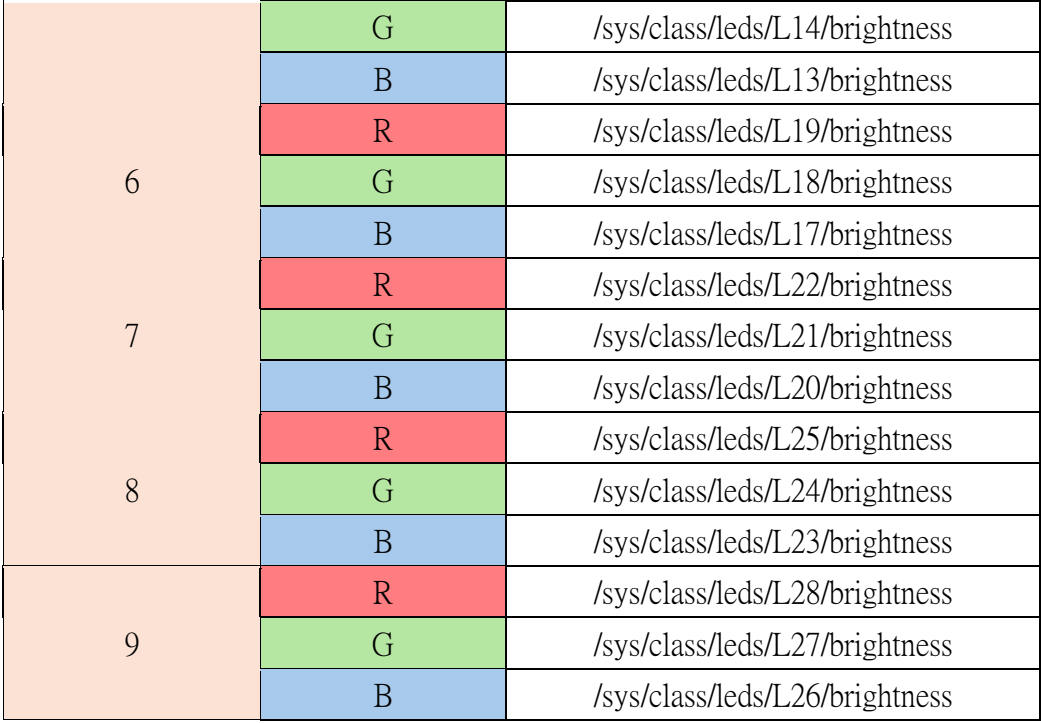

## <span id="page-18-0"></span>**3.2.2 Example of LED control**

Below step showing how to turn ON/OFF the LED 1 color blue

step.1 open the terminal prompt

step.2 type in below script, LED 1 should be ON and the color will be blue.

sudo echo 200 > /sys/class/leds/L1/brightness

step.3 type in below script, LED 1 should be OFF

sudo echo 0 > /sys/class/leds/L1/brightness

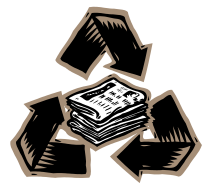

VNS-10WR2 Quick Reference Guide 19